**ONTARIO ENERGY BOARD** 

# REGULATORY ELECTRONIC SUBMISSION SYSTEM (RESS) DOCUMENT GUIDE

**APRIL 2022** 

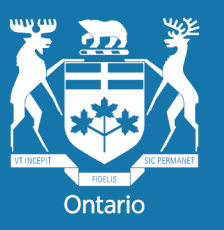

**Ontario Energy Board** 

### TABLE OF CONTENTS

## SUPPORT -5-

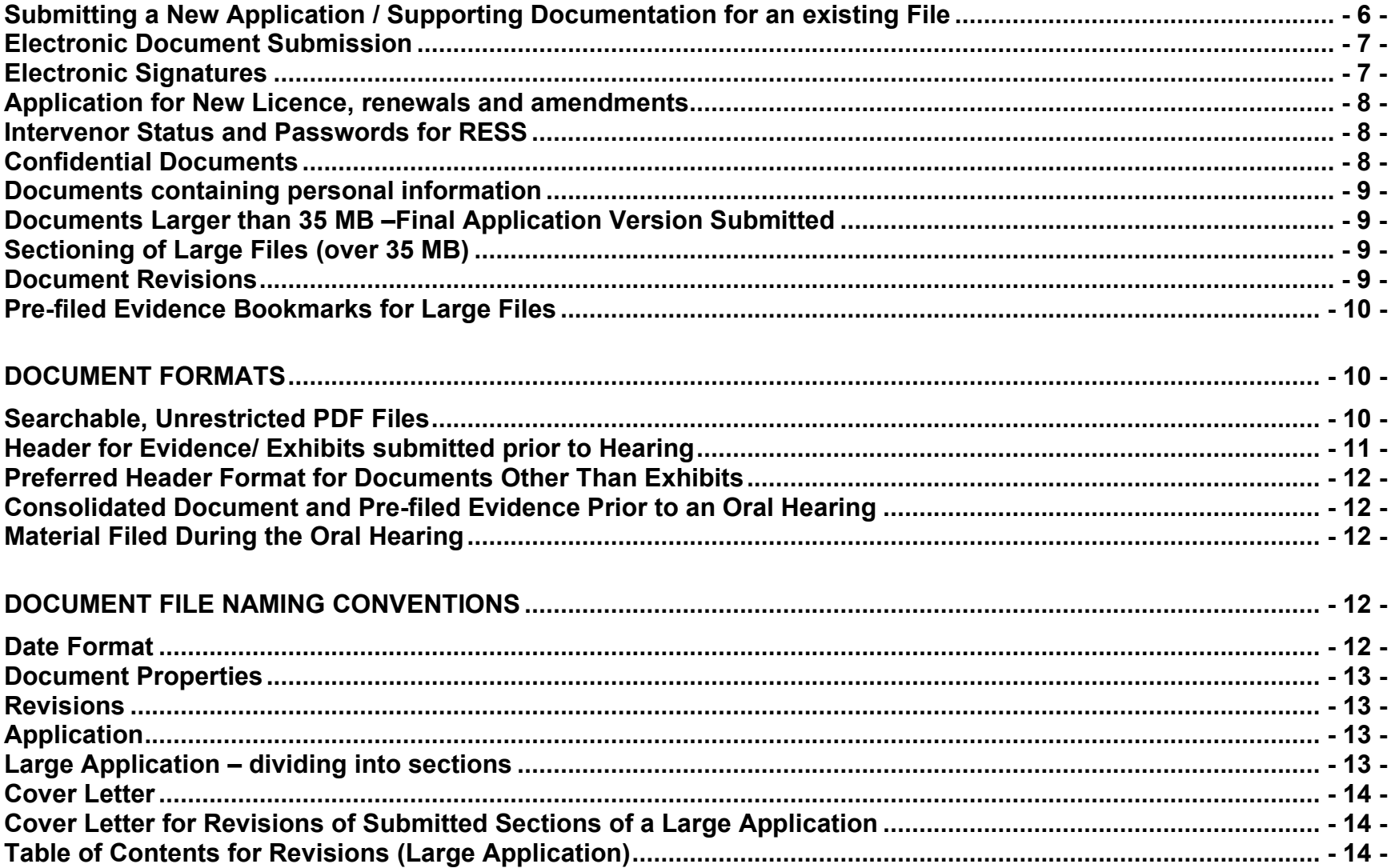

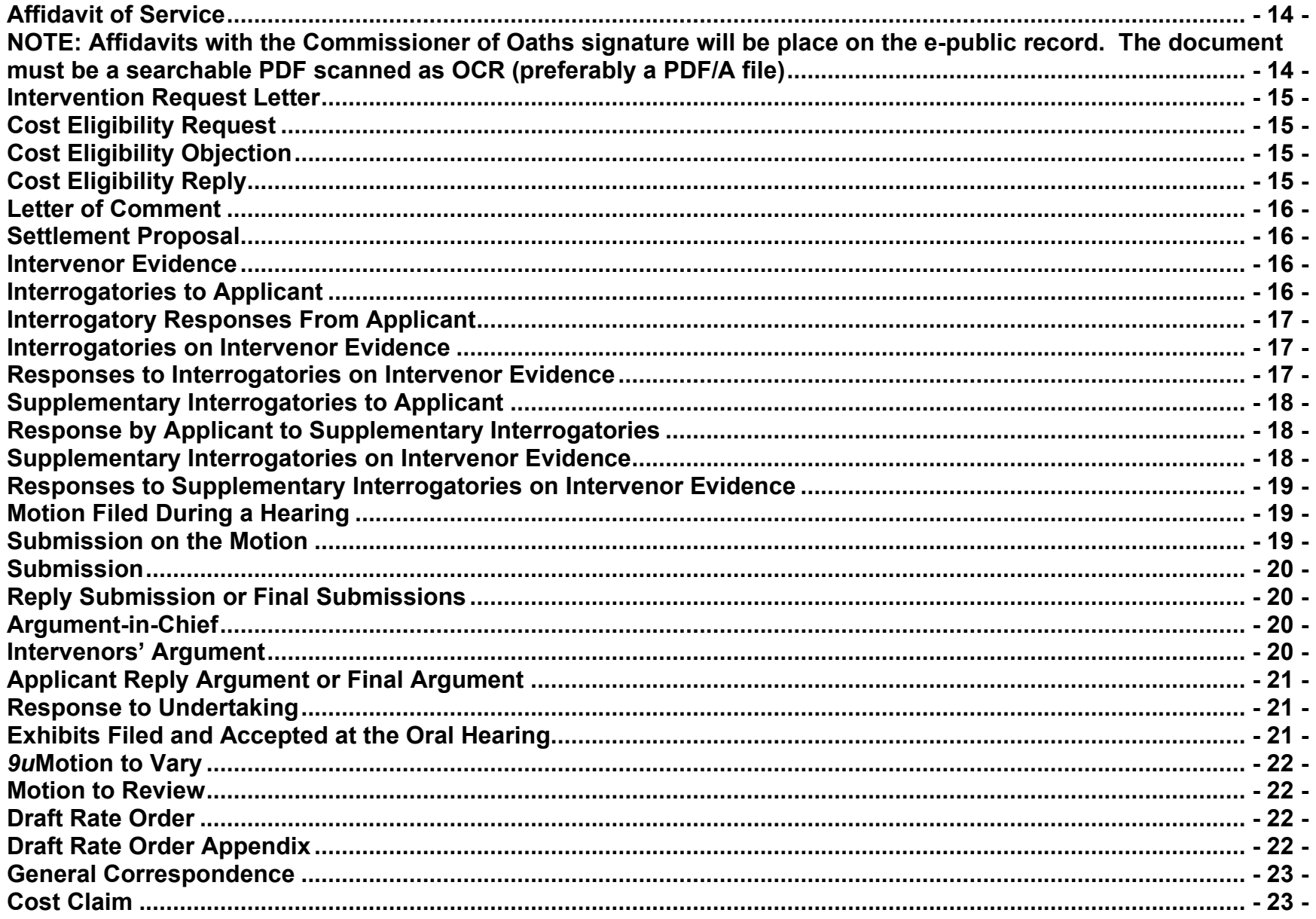

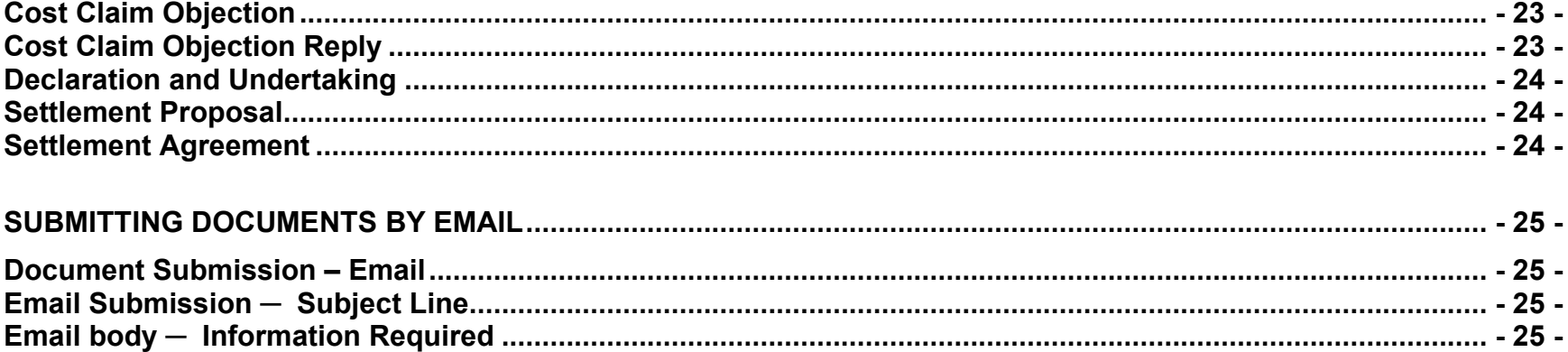

#### **INTRODUCTION**

The Ontario Energy Board (OEB) uses a secure, online service - the **[Regulatory Electronic Submission System](https://p-pes.ontarioenergyboard.ca/PivotalUX/) (RESS)** – to file regulatory documents. This guide covers the basics on how to submit a document and the file naming convention for each document type.

To begin filing through RESS, a User ID and password is required. The **[User ID request](https://www.oeb.ca/oeb/_Documents/e-Filing/Electronic_User_Form.pdf?v=20200331) form** can be found on the OEB website under the OEB [Filing systems](https://www.oeb.ca/industry/tools-resources-and-links/filing-systems) page. This page also lists the **System Requirements** for using the RESS portal.

If you are **filing confidential material**, please refer to the *Confidential Documents* section of this guide on page 8. Confidential documents must be password protected and filed as a separate RESS upload from non-confidential documents.

Parties are responsible for ensuring that any documents they file with the OEB **do not include personal information** (as that phrase is defined in the *Freedom of Information and Protection of Privacy Act*), unless filed in accordance with rule 9A of the OEB's *[Rules of Practice and Procedure](https://www.oeb.ca/industry/rules-codes-and-requirements/rules-practice-procedure)*. If you are **filing documents containing personal information of another person who is not a party to the proceeding**, please refer to the *Documents containing personal information* section of this guide on page 9. Such documents must be password protected and filed as a separate RESS upload from non-confidential documents.

**NOTE:** In order to adhere to the RESS guidelines, the portable document format (PDF) software, Adobe Professional Version 7 – or higher, is required to create searchable PDF documents, specifically a PDF/A file, which is the standard for long-term document archiving.

#### <span id="page-4-0"></span>**SUPPORT**

- Contact the Office of the Registrar at [registrar@oeb.ca](mailto:registrar@oeb.ca) for **general information** relating to the RESS Guide
- **RESS User ID request forms** can be sent by email to [registrar@oeb.ca,](mailto:registrar@oeb.ca) and you will be notified by email with your log-in information
- **Technical questions** can be directed to the OEB IT team at [ithelp@oeb.ca](mailto:ithelp@oeb.ca)

#### **HOW TO SUBMIT A DOCUMENT TO THE OEB USING RESS**

<span id="page-5-0"></span>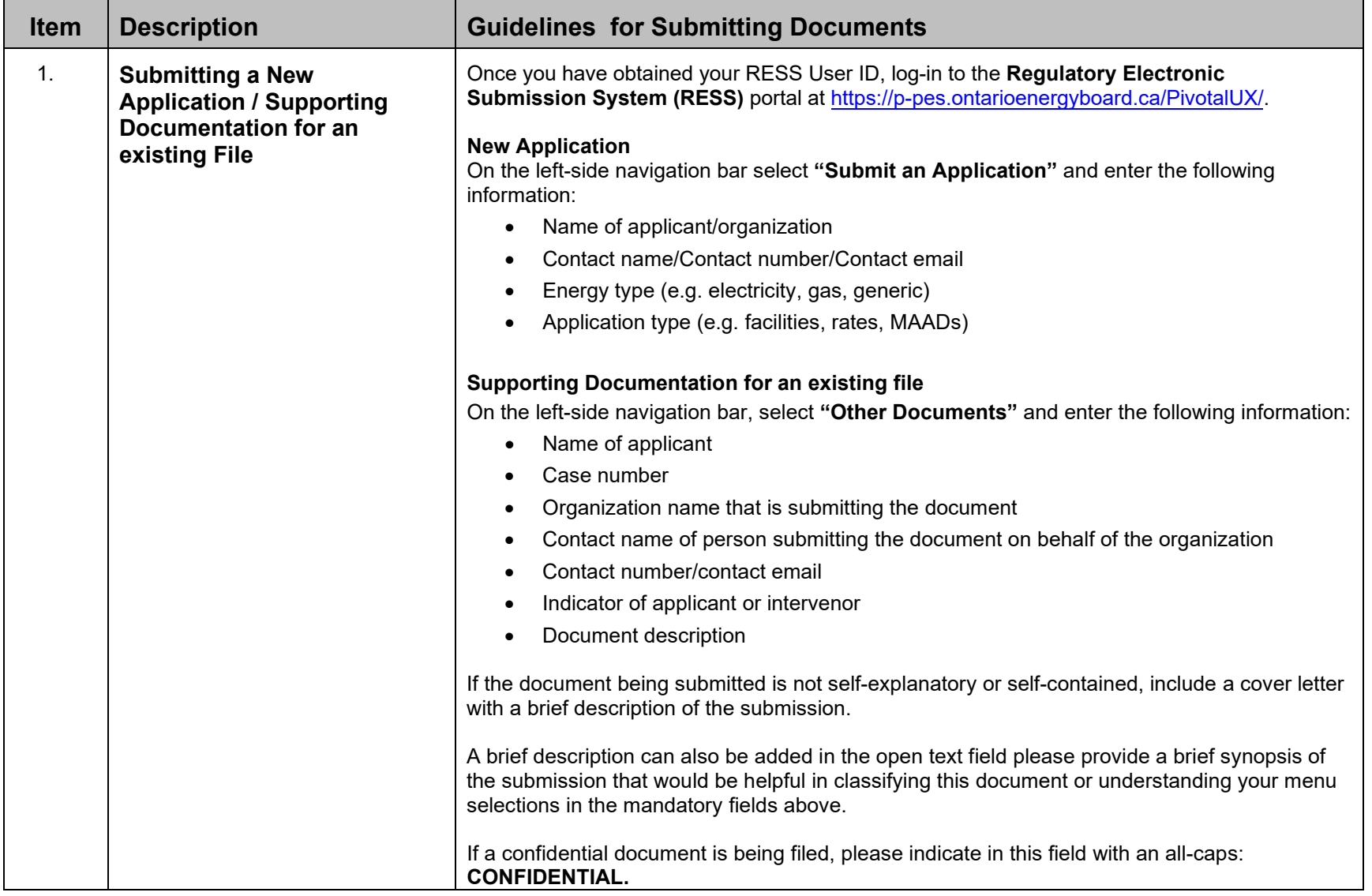

<span id="page-6-1"></span><span id="page-6-0"></span>![](_page_6_Picture_191.jpeg)

÷.

<span id="page-7-2"></span><span id="page-7-1"></span><span id="page-7-0"></span> $\sim$ 

 $\blacksquare$ 

![](_page_7_Picture_183.jpeg)

<span id="page-8-3"></span><span id="page-8-2"></span><span id="page-8-1"></span><span id="page-8-0"></span>![](_page_8_Picture_210.jpeg)

![](_page_9_Picture_165.jpeg)

#### <span id="page-9-1"></span><span id="page-9-0"></span>**DOCUMENT FORMATS**

<span id="page-9-2"></span>![](_page_9_Picture_166.jpeg)

<span id="page-10-0"></span>![](_page_10_Picture_133.jpeg)

<span id="page-11-1"></span><span id="page-11-0"></span>![](_page_11_Picture_172.jpeg)

#### <span id="page-11-3"></span><span id="page-11-2"></span>**DOCUMENT FILE NAMING CONVENTIONS**

The file submitter is responsible for naming the electronic document using the RESS naming conventions. This name becomes the filename used for searching.

<span id="page-11-4"></span>![](_page_11_Picture_173.jpeg)

<span id="page-12-3"></span><span id="page-12-2"></span><span id="page-12-1"></span><span id="page-12-0"></span>![](_page_12_Picture_169.jpeg)

<span id="page-13-4"></span><span id="page-13-3"></span><span id="page-13-2"></span><span id="page-13-1"></span><span id="page-13-0"></span>![](_page_13_Picture_181.jpeg)

<span id="page-14-3"></span><span id="page-14-2"></span><span id="page-14-1"></span><span id="page-14-0"></span>![](_page_14_Picture_135.jpeg)

<span id="page-15-3"></span><span id="page-15-2"></span><span id="page-15-1"></span><span id="page-15-0"></span>![](_page_15_Picture_135.jpeg)

<span id="page-16-2"></span><span id="page-16-1"></span><span id="page-16-0"></span>![](_page_16_Picture_144.jpeg)

<span id="page-17-2"></span><span id="page-17-1"></span><span id="page-17-0"></span>![](_page_17_Picture_154.jpeg)

<span id="page-18-2"></span><span id="page-18-1"></span><span id="page-18-0"></span>![](_page_18_Picture_142.jpeg)

<span id="page-19-3"></span><span id="page-19-2"></span><span id="page-19-1"></span><span id="page-19-0"></span>![](_page_19_Picture_126.jpeg)

<span id="page-20-2"></span><span id="page-20-1"></span><span id="page-20-0"></span>![](_page_20_Picture_148.jpeg)

<span id="page-21-3"></span><span id="page-21-2"></span><span id="page-21-1"></span><span id="page-21-0"></span>![](_page_21_Picture_128.jpeg)

<span id="page-22-3"></span><span id="page-22-2"></span><span id="page-22-1"></span><span id="page-22-0"></span>![](_page_22_Picture_126.jpeg)

<u> 1989 - Johann Stoff, amerikansk politiker (d. 1989)</u>

<span id="page-23-2"></span><span id="page-23-1"></span><span id="page-23-0"></span>![](_page_23_Picture_102.jpeg)

<u> 1989 - Johann Stoff, amerikansk politiker (d. 1989)</u>

#### <span id="page-24-0"></span>**SUBMITTING DOCUMENTS BY EMAIL**

Document submission through RESS is principal method of submitting material in a regulatory proceeding. However, there are situations where technological capabilities or login access to RESS is limited or not available. Refer to the following table for alternative methods.

<span id="page-24-3"></span><span id="page-24-2"></span><span id="page-24-1"></span>![](_page_24_Picture_143.jpeg)